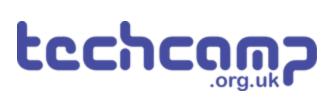

# A - Debris on the Track

Rocks have fallen onto the line for the robot to follow, blocking its path. We need to make the program clever enough to not get stuck!

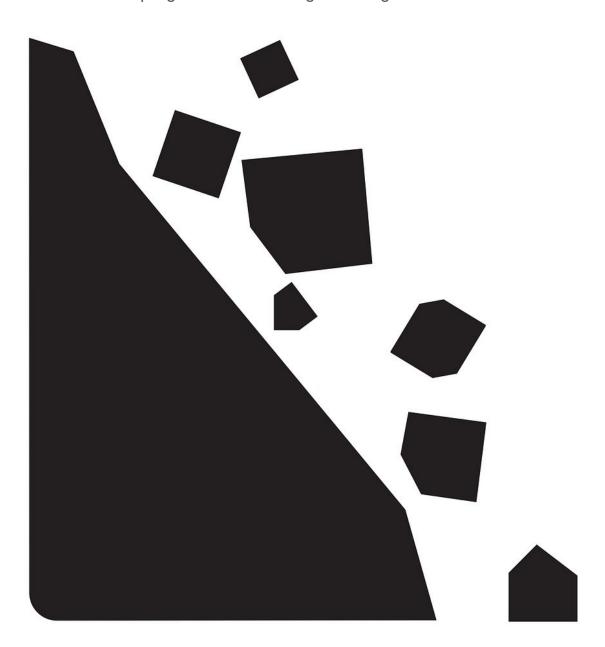

## **INTRODUCTION**

Rocks have fallen onto the line for the robot to follow, blocking its path. We need to make the program clever enough to not get stuck!

# Step 1

## **Obstacle Avoider**

- In this lesson we're going to combine the line follower program with some obstacle avoiding code!
- This should allow the robot to easily drive around obstacles, and then find the line again.
- Hopefully yours should work like our example in the video!

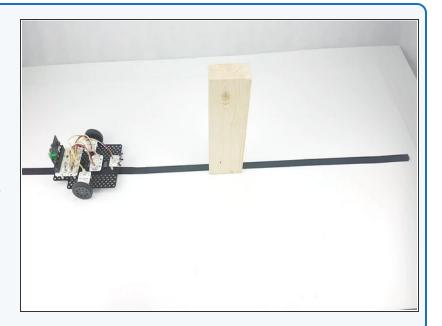

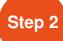

#### **Make the Obstacle**

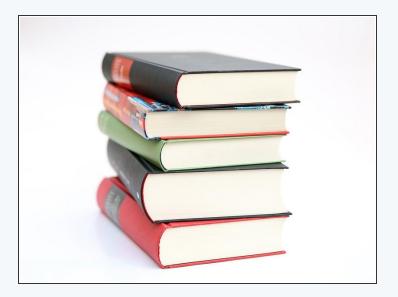

- Let's put an **obstacle** on the track for the robot to avoid.
- You can use anything you like, as long as it is at least
   4cm tall.
- Put it across the track wherever you like! However, having a straight section of track both sides of the obstacle will make it much easier.
- You can use books, wooden blocks, or anything else you have around. You might need to tape it down if its very light so the robot doesn't just push it around.

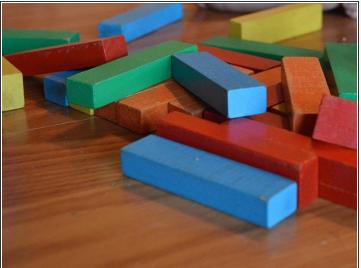

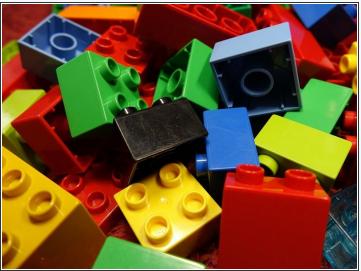

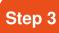

## **Setup the Robot**

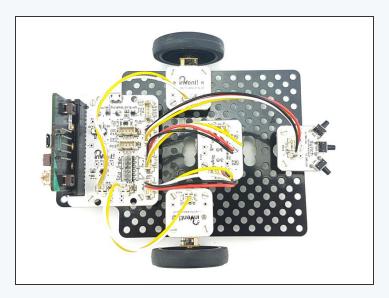

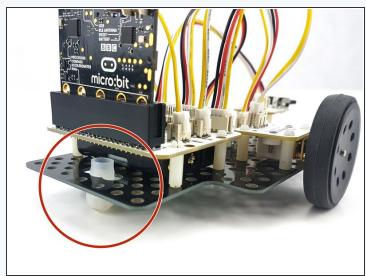

- We're going to use a switch module to detect when we hit the obstacle.
- Assemble your robot like the picture
- Make sure the switch is in the middle!

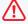

You will need to move the **trackball** to the back of the robot, underneath the main board, to keep it balanced.

## Step 4

# 90 Degree Turn

- We're going to need to turn the robot 90 degrees again to complete this challenge.
- Write the simple program in the picture and work out how many milliseconds you need to wait for your robot to turn 90 degrees.
- We're not following the line anymore, so let's go at full speed to get round the obstacle as fast as possible.

```
on start

h. drive motor left v direction forward v speed 100

h. drive motor right v direction reverse v speed 100

h. drive motor all v direction forward v speed 0
```

# **Avoiding Path**

- We need to decide how we want the robot to move so it avoids the obstacle.
- You might need to change this slightly depending on the size and shape of your obstacle! When the switch is pressed we need to:
  - Turn right 90 degrees
  - Drive forwards
  - Turn left 90 degrees
  - Drive forwards
  - Turn left <u>45 degrees</u>
  - Drive forwards until the right sensor find the line again (reads as 0)

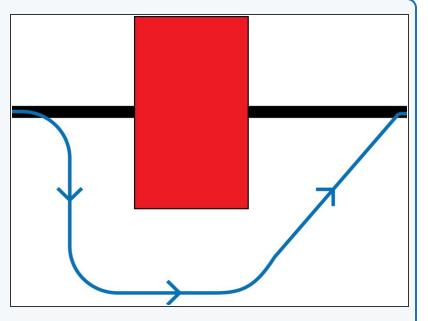

## Step 6

#### **Make the Moves**

- Using the wait time you worked out earlier for turning 90 degrees, write a simple program to make your robot drive around the obstacle.
- Our code is just an example you will need to change all of the times depending on the size of your obstacle!
- Test your code properly until your robot reliably drives around the obstacle
- Driving at **45 degrees** to the line after the obstacle is **very important** if we drive directly at the line, the robot might drive **back towards the obstacle** instead of continuing down the rest of the track.

```
# drive motor left direction forward speed 100

# drive motor right direction reverse speed 100

# drive motor all direction forward speed 100

# drive motor left direction forward speed 100

# drive motor right direction forward speed 100

# drive motor all direction forward speed 100

# drive motor all direction forward speed 100

# drive motor left direction forward speed 100

# drive motor left direction forward speed 100

# drive motor left direction forward speed 100

# drive motor left direction forward speed 100

# drive motor left direction forward speed 100

# drive motor left direction forward speed 100

# drive motor all direction forward speed 100
```

## Stop on the Line

- After the robot has driven around the obstacle, it should drive forwards until one of the sensors finds the line again.
- Use a while loop to wait until the right sensor reads
   0 and then stop the motors, so the robot stops
   when it finds the line again.
- There are some hint blocks if you need them!

```
A drive motor left direction forward speed 188

A drive motor Fight direction reverse speed 189

If pause (ms) 1 400

A drive motor fill direction forward speed 180

A drive motor left direction forward speed 180

A drive motor Fight direction forward speed 180

A drive motor Fight direction forward speed 180

A drive motor fight direction forward speed 180

A drive motor fight direction forward speed 180

A drive motor fight direction forward speed 180

A drive motor fight direction forward speed 180

A drive motor fight direction forward speed 180

A drive motor fight direction forward speed 180

A drive motor fight direction forward speed 180

A drive motor fight direction forward speed 180

A drive motor fight direction forward speed 180

A drive motor fight direction forward speed 180

A drive motor fight direction forward speed 180

A drive motor fight direction forward speed 180

A drive motor fight direction forward speed 180
```

## Step 8

#### Add the Switch

- Almost there! Let's add an IF block so our sequence is only triggered when the switch (P2) is pressed.
- There are some hint blocks if you need them, but hopefully you are a Pro at using switches by now!
- Don't forget, you'll need to transfer the sequence from the **on start** block to a **forever loop**.
- i If your switch doesn't get pressed when the robot drives into the obstacle, make sure it isn't able to move use some tape or blutack to keep it still.

### **Obstacle avoider & line**

#### follower

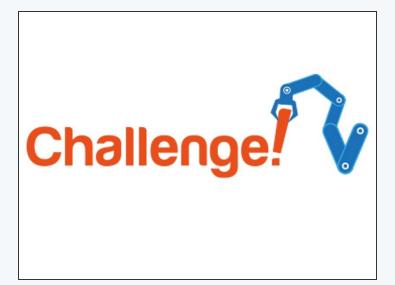

- Time to combine the **obstacle avoiding** code with our **line follower** code.
- Load up your **2 sensor line follower code** it should look similar to the one in the picture.
- Add your obstacle avoiding sequence to the line follower code, and test it on the track hopefully it drives round the obstacle and finds the track again!
- If it doesn't work, try adjusting the code and keep testing until it works really well.

# Combined robot with sparkles as well

- If you've finished all that, add your Sparkle module back on to the robot, and add the blocks back in to display the line position with the red/green Sparkles.
- When the robot is avoiding obstacles, make the Sparkles do something else so we know the robot is driving round the obstacle.
- They can do anything you like: flashing white, orange or something else entirely - the more impressive the better!

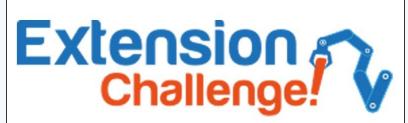